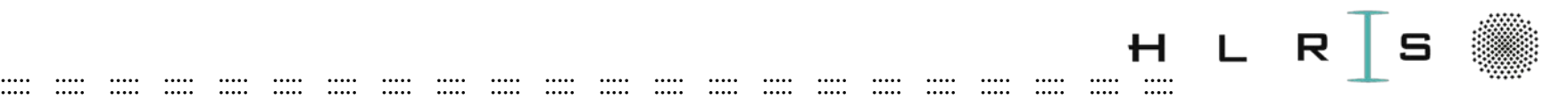

# Waste Classification using Deep Learning

#### Khatuna Kakhiani

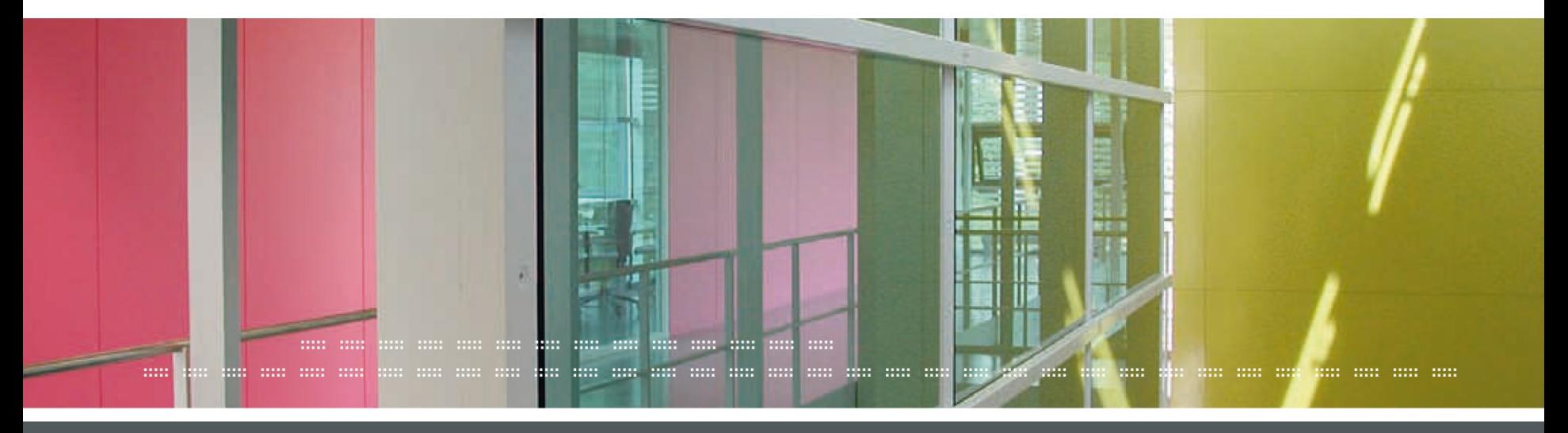

**:: :: 17.07.2020 Khatuna Kakhiani::**

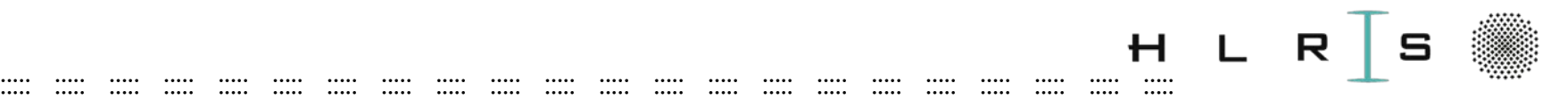

# **Outline**

- **Recap of CNN**
- Application with real data

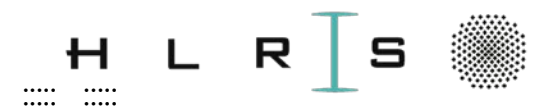

# **Convolutional Neural** Network

 $\cdots$ 

. . . . . .

 $\cdots$ 

**Khatuna Kakhiani**  $\dddot{\mathbf{u}}$  $\ddot{\cdot}$  $17.07.2020$  ::

and the bird direction of the self-come and the same and the same and the same and the same and the

 $\cdots$  $\cdots$ 

 $\cdots$ 

. . . . .

 $\cdots$ 

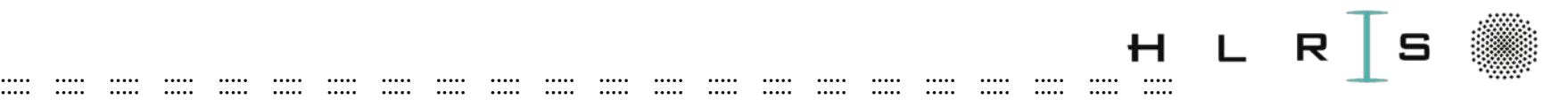

# CNN

- Human perception is very accurate
- Computers see images as 2D arrays of pixels
- Algorithms need to be trained on lots of images

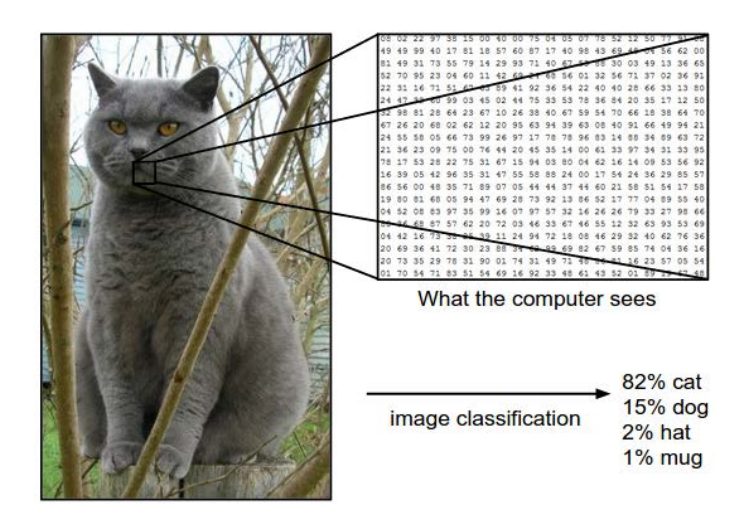

 Source: <http://cs231n.github.io/classification/>

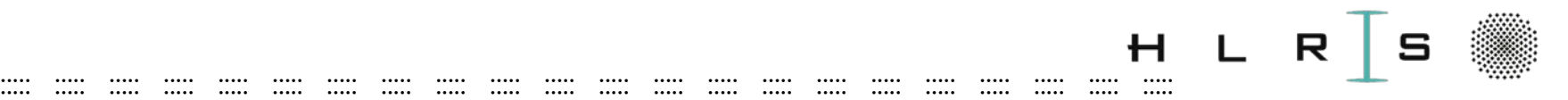

# **CNN**

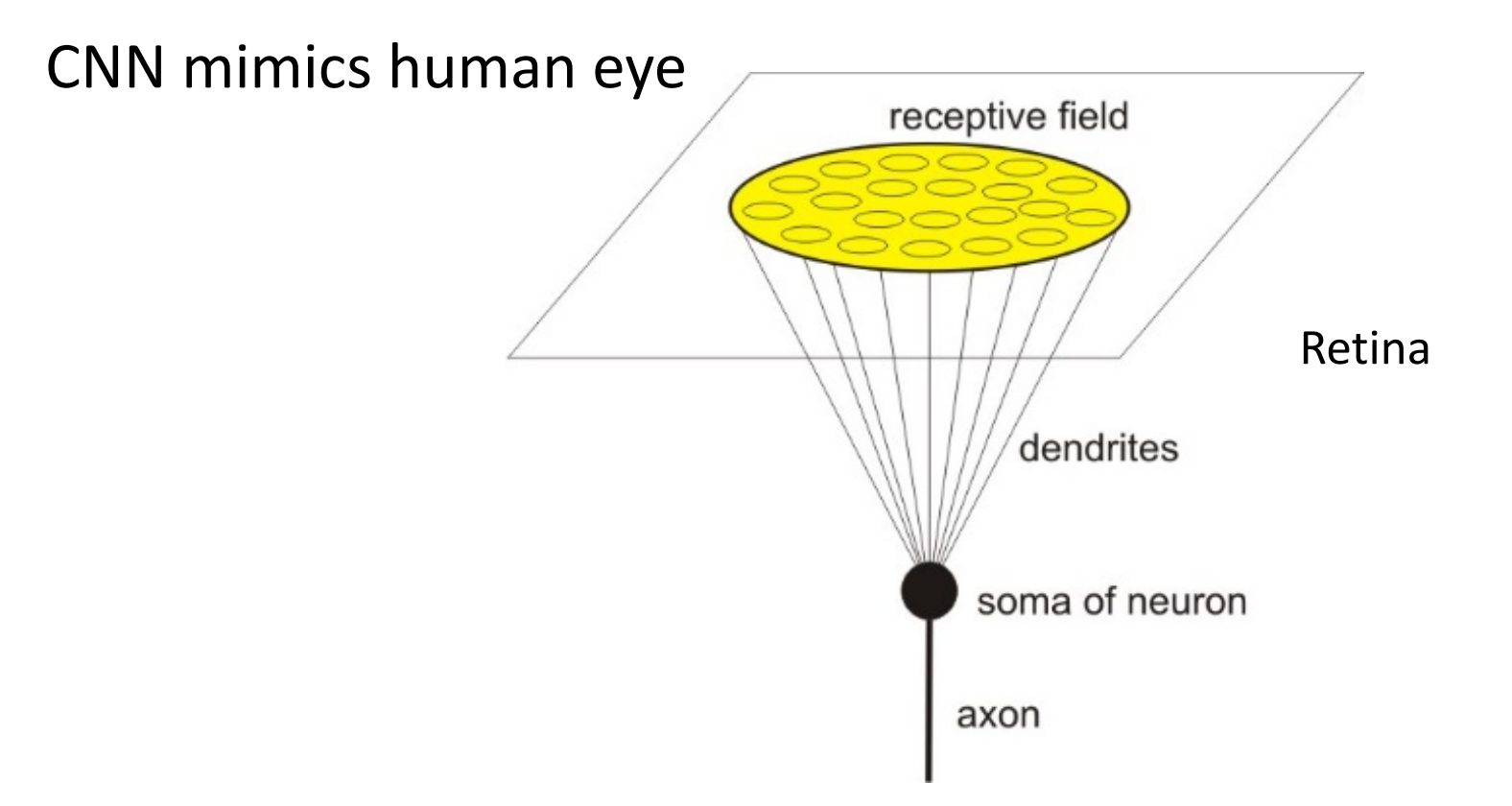

 A a single sensory neuron's receptive field.  Source: [http://cs231n.github.io/convolutional](http://cs231n.github.io/convolutional-networks/)-networks/

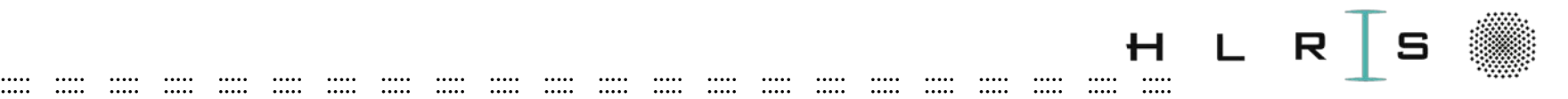

## Components of CNN

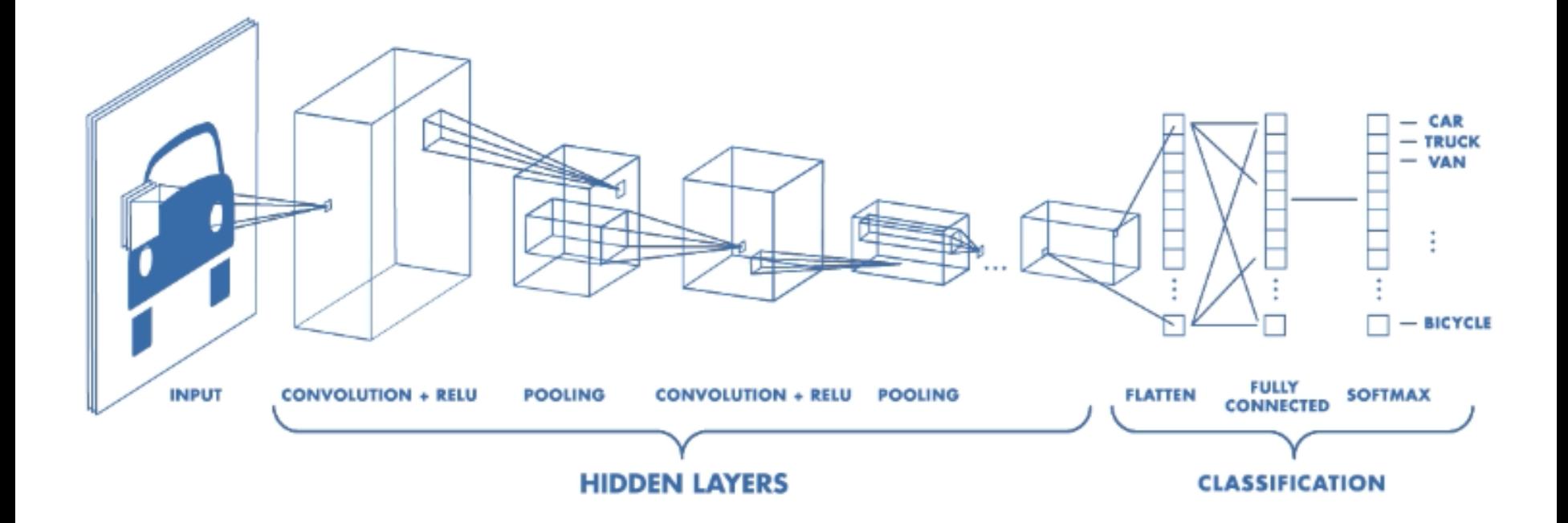

Source: https://www.mathworks.com/videos/introduction[-to-deep-learning-what-are-convolutional-neural-networks--](https://www.mathworks.com/videos/introduction-to-deep-learning-what-are-convolutional-neural-networks--1489512765771.html)1489512765771.html

#### **:: :: 17.07.2020 ::**

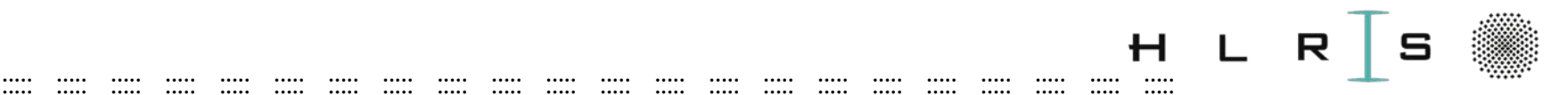

# **CNN**

- Convolution
- Pooling operation
- Activation functions
- Dropout
- Backpropagation

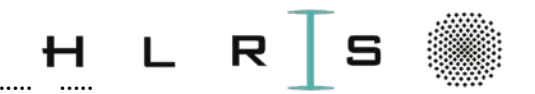

### ::::: ::::: ::::: ::::: ::::: ::::: ::::: ::::: ::::: ::::: ::::: ::::: ::::: ::::: ::::: ::::: ::::: ::::: ::::: ::::: ::::: ::::: Convolution Operation

- Combination of 2 functions to produce a third function
- Input, kernel (e.g. 3x3), feature map (output)
- Stride kernel across the input and compute matrix multiplication to produce output

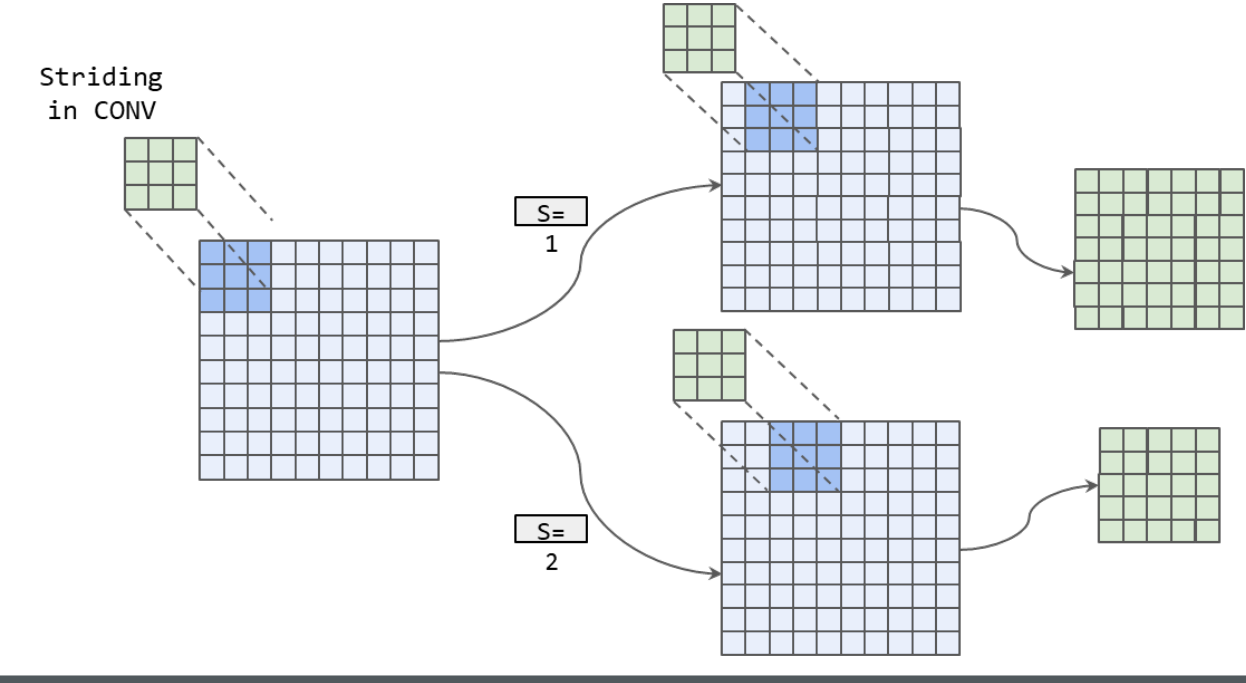

**::**

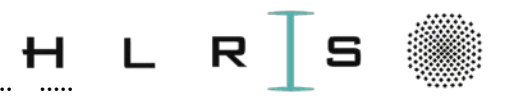

### ::::: ::::: ::::: ::::: ::::: ::::: ::::: ::::: ::::: ::::: ::::: ::::: ::::: ::::: ::::: ::::: ::::: ::::: ::::: ::::: ::::: ::::: Pooling Operation

- Summarizes the output of a region
- Helps reduce the effect of invariants (small changes to the input)
- Max vs mean-pooling

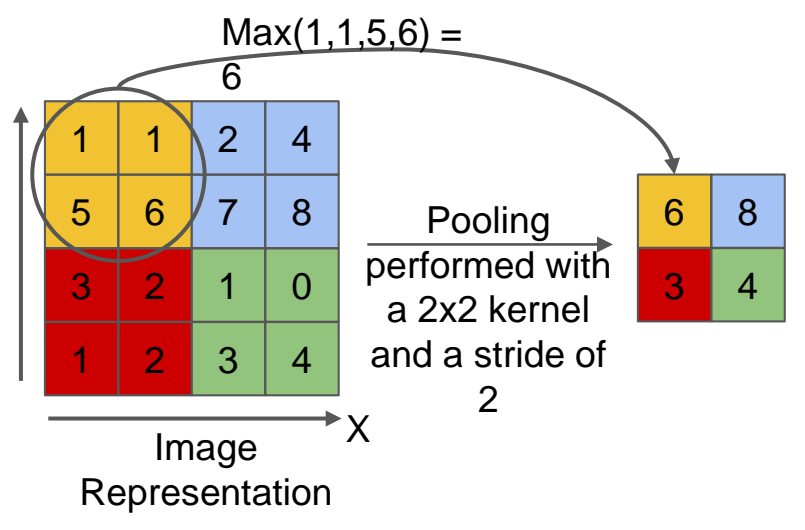

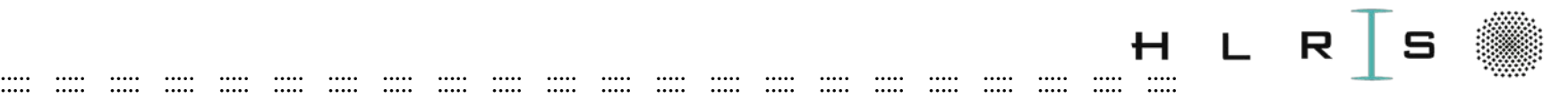

# Activation Functions - Sigmoid

- Non-linear transformation of input to allow complex tasks
	- $\circ$  Sigmoid = squish weighted sum of neurons into range (0,1)
		- Problem: vanishing gradient (smaller) and sparsity (dense neurons)
		- Solution: ReLU (constant value and sparse activations)

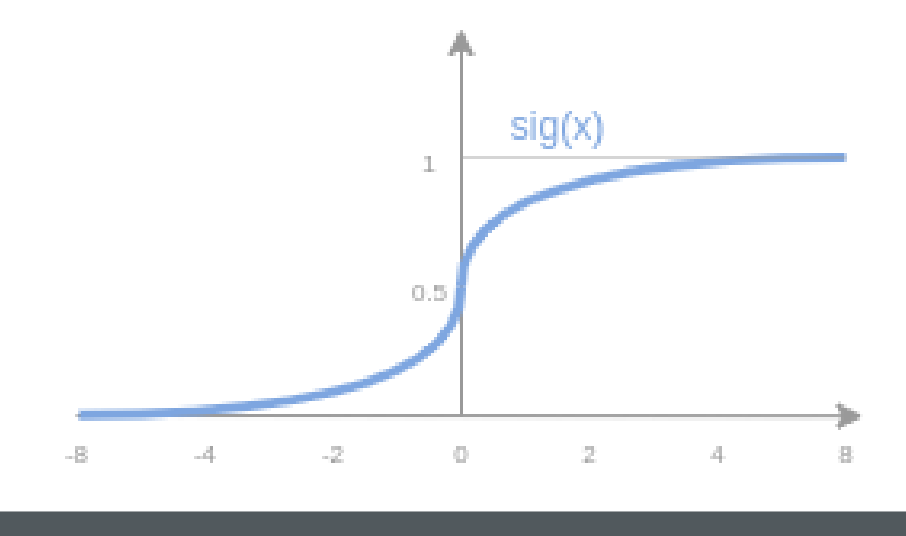

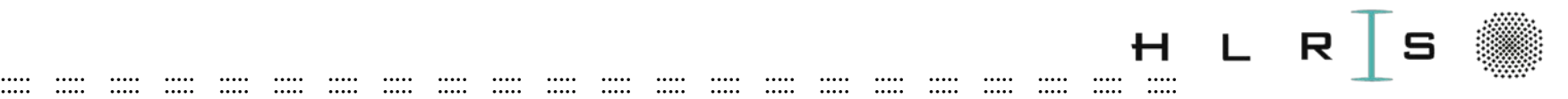

# Activation Functions - RELU

- Rectified linear unit activation function
- Fast convergence (sparse activations)
- Constant values
- Negative values do not get activated  $_{\mathbf{v}=\mathbf{0}}$
- Dying ReLU: neurons get stuck at 0
	- Can lead to model not learning
	- Solution: Leaky ReLU w/ small slope for negatives

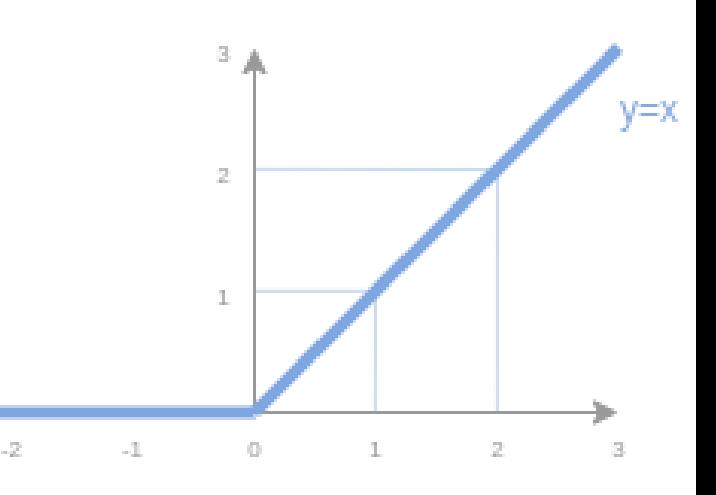

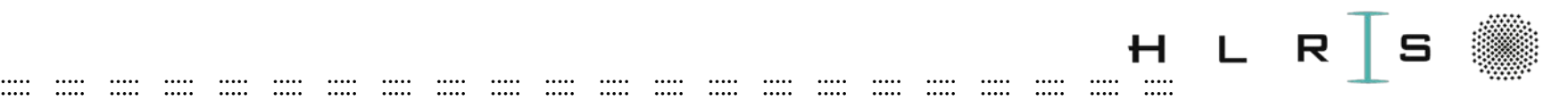

# Dropout

- Regularization technique
- Prevents overfitting making memorization difficult
- Method: randomly throw activations away (e.g. p=0.5),
- Early dropout coupled with  $RELU$  preventive

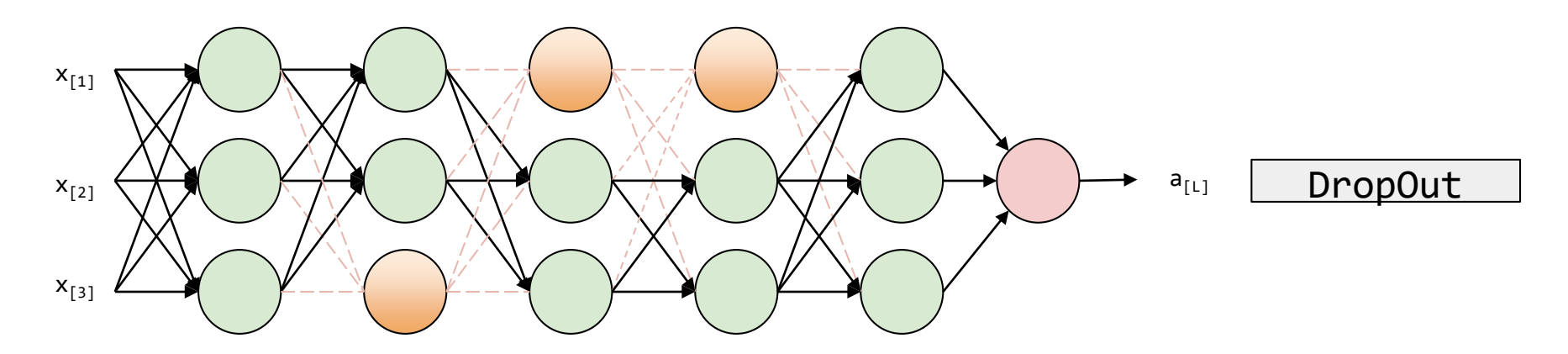

Source: <https://github.com/dair-ai/ml-visuals>

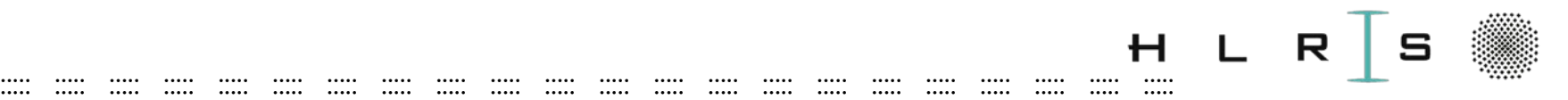

# Backpropagation

- Based on the **gradient descent** algorithm
- Minimization of error through optimization of function
- Moving in the opposite direction of the gradient
- Backpropagation adjusts parameters (backward) given the error

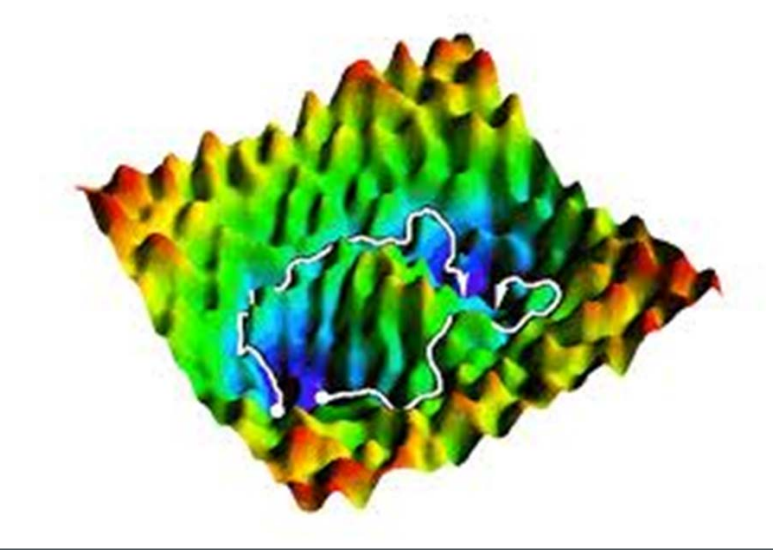

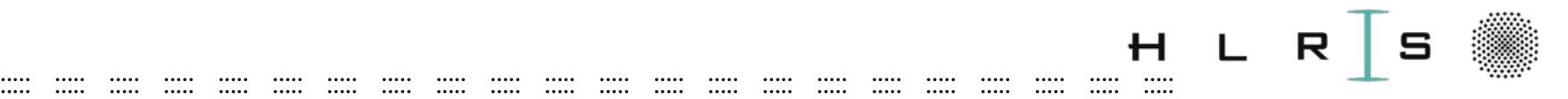

# Application

- Problem
- Data
	- Description
	- Pre-processing
- HPC
	- Vulcan
	- Practical

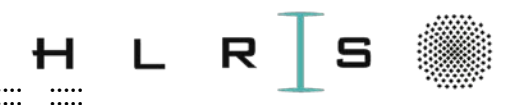

#### ::::: ::::: ::::: ::::: ::::: ::::: ::::: ::::: ::::: ::::: ::::: ::::: ::::: ::::: ::::: ::::: ::::: ::::: ::::: ::::: ::::: ::::: Problem

- Huge amount of plastic waste
- Impact to wildlife and on humans
- can we help build robots to classify waste automatically?

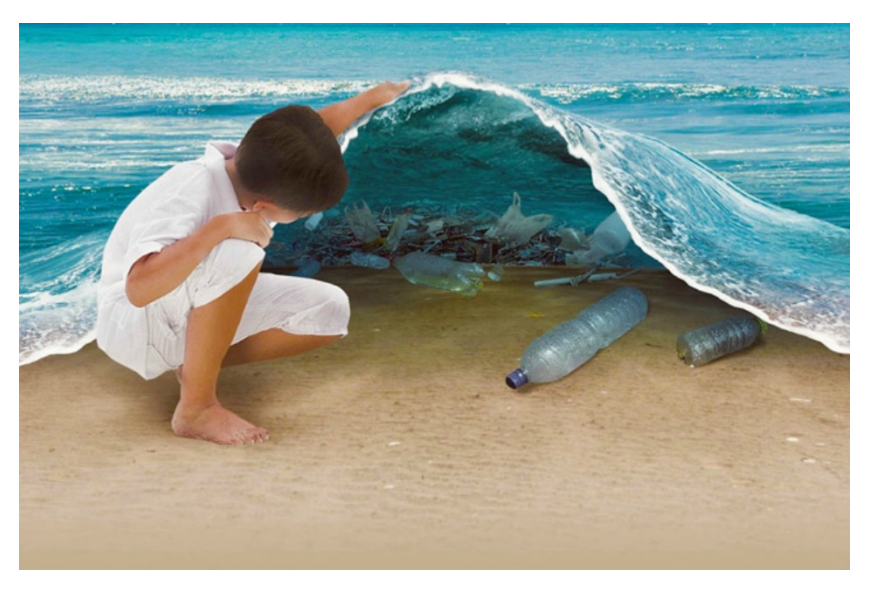

Source: https://www.onegreenplanet.org/

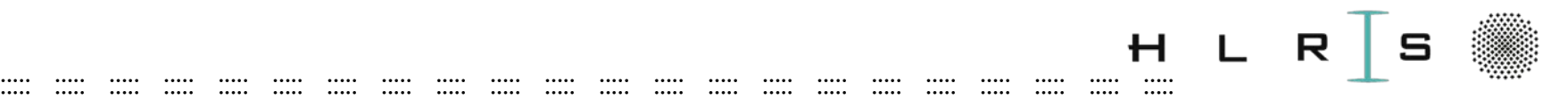

### Data

- TACO dataset-<http://tacodataset.org/>
- Contains images of waste in the wild
- User annotated
- Size: 1500 annotated images
- 60 categories of objects and 28 super categories

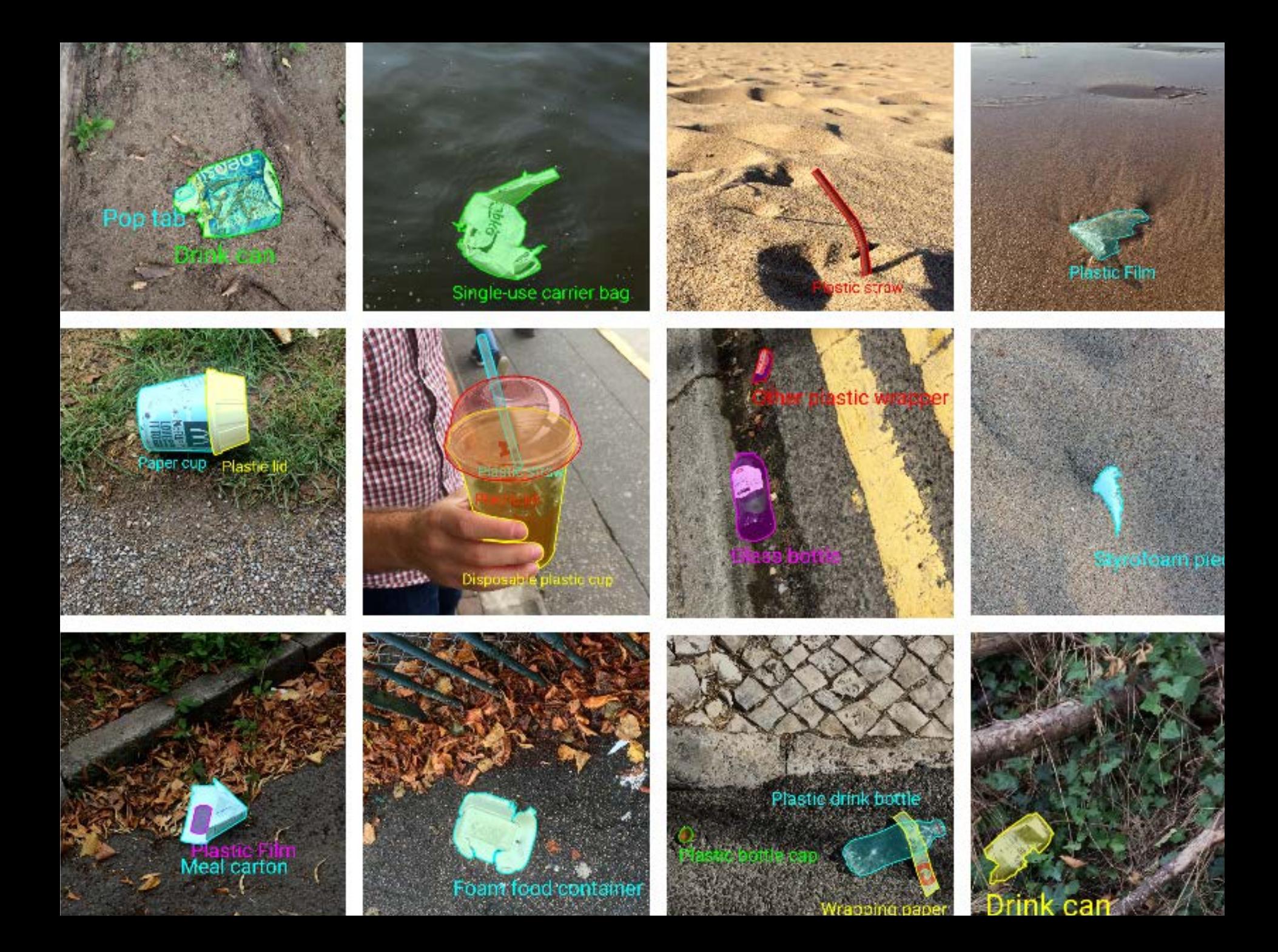

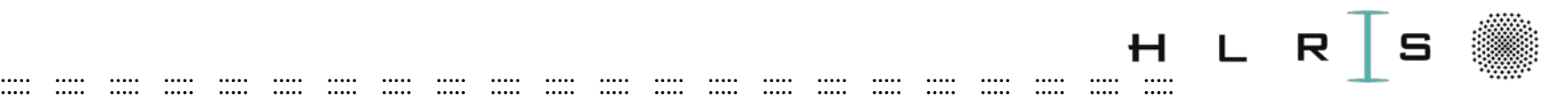

# Data Pre-Processing

Input parameters:

- Number of images
- Image height, image width
- Number of channels 3 channels of data (RGB)
- Pixel range [0,255]

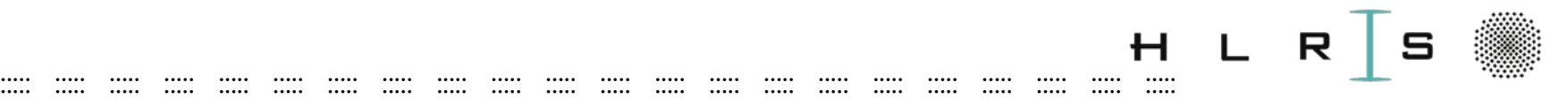

# Data Pre-Processing

- Convert to gray scale (dimensional
- Downscale to fixed size
- Scale the pixel values to the range [0,1]

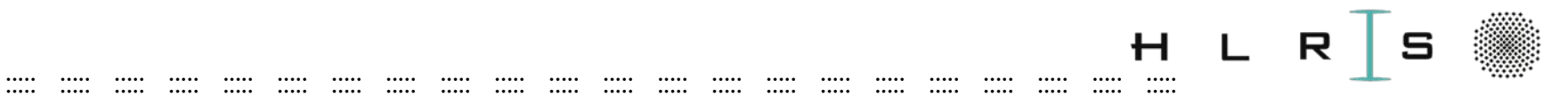

### Practical

Khatuna Kakhiani  $\frac{1}{2}$  :: 17.07.2020 ::  $\dddot{\mathbf{u}}$ 

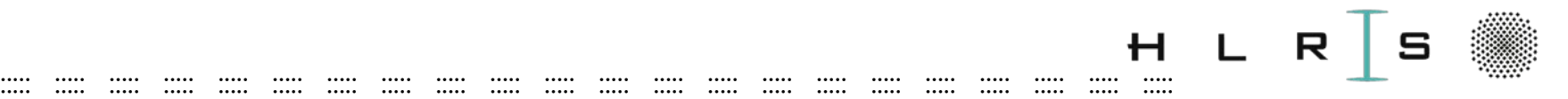

Vulcan - log in and set up

PRACTICAL

• Log in into your course account

 $>$  ssh  $\ldots$ 

• Recover your workspace

> ws\_list

> cd \$MYSCR (**ws** path is stored/full path)

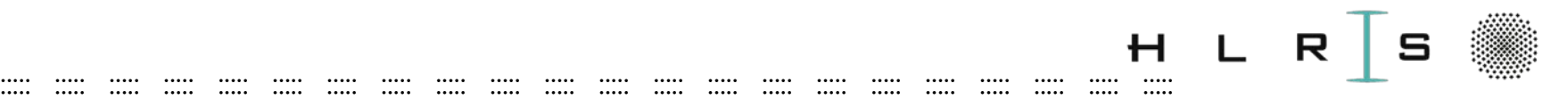

Vulcan - log in and set up

### PRACTICAL

- Copy data, scripts and python codes for the litter classification (**TC directory**) to your workspace: > scp -r /lustre/nec/ws2/ws/hpckkakh exchange20200708T232151/TC ./
- In **TC** directory unpack **data.tar.gz** archive: > tar -zxvf data.tar.gz

https[://github.com/khatuka31/Waste\\_Classification](https://github.com/khatuka31/Waste_Classification)

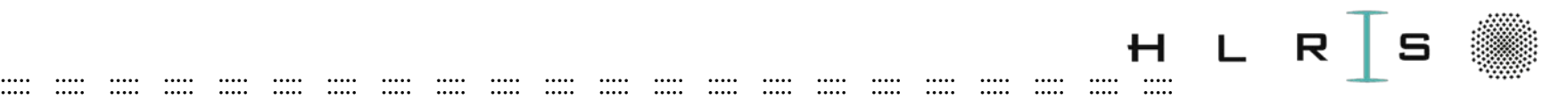

### Vulcan – explore

PRACTICAL

Explore main directory (**TC**) with subdirectories:

- **data\*** for Litter classification (\*.json & co)
- **exc** (python **\*.py** and job submission scripts **\*.pbs**)
- **solutions** are included (do not have to use it)

[\*] http://tacodataset.org (dataset)

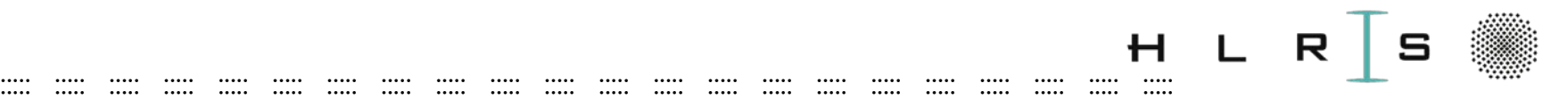

Vulcan - log in and set up

PRACTICAL

- Log in into **exc** directory
- Execute
	- **> python test.py**

Traceback (most recent call last): File "test.py", line 5, in <module> import tensorflow as tf ImportError: No module named tensorflow

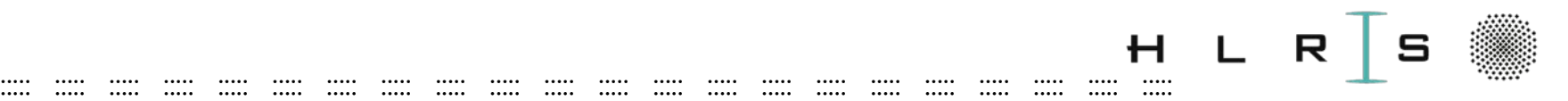

### Vulcan

### **PRACTICAL**

- 
- New session (log in, new job, compute node)<br>- default HPC\* environment
- Check for modules
	- > **module avail**
	- > **module list**

\* https[://kb.hlrs.de/platforms/index.php/NEC\\_Cluster\\_Software\\_Environment \(](https://kb.hlrs.de/platforms/index.php/NEC_Cluster_Software_Environment_(vulcan))vulcan)

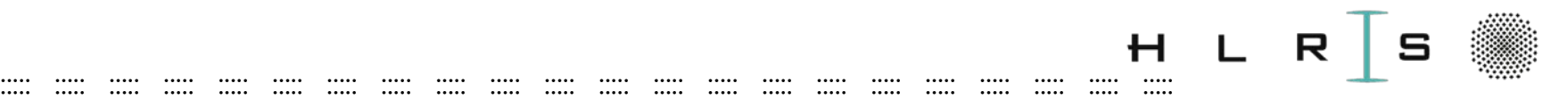

### Vulcan

PRACTICAL

• Load modules

#### > **module load python-site/3.6**

### > **module load /opt/hlrs/unsupportedmodulefiles/tensorflow**

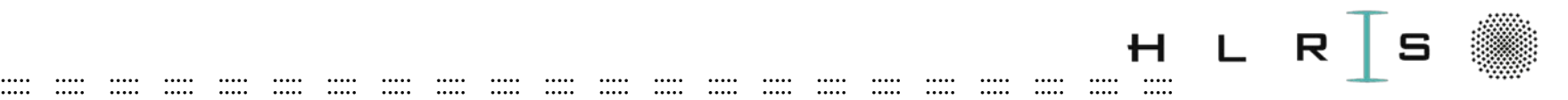

### Vulcan – Python SCRIPT

PRACTICAL

- Check python version
	- > which python

/opt/…/full path of python-site/…/**3.6.6**/

- Execute test python script
	- > python **test.py**

Tensorflow version: 1.14.0 Numpy version: 1.14.5

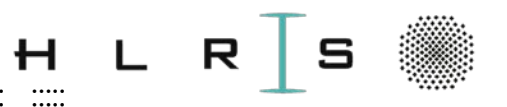

### Vulcan – JOB SCRIPT

#### PRACTICAL

• Correct errors in batch job script **job\_test\_queues.pbs**

::::: ::::: ::::: ::::: ::::: ::::: ::::: ::::: ::::: ::::: ::::: ::::: ::::: ::::: ::::: ::::: ::::: ::::: ::::: ::::: ::::: :::::

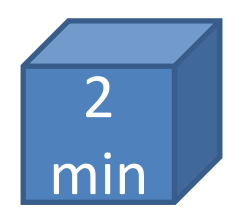

**#!/bin/bash #PBS -N mytest #PBS -l select=-----:node\_type=------ #PBS -l walltime=00:00:00**

**cd \$PBS\_O\_WORKDIR**

**# Load modules**

**--------------------- type python**

**python ------------ > test.out**

**Directives**

**Loading software** 

**User scripting** (1 node, queue: test, max: 3 min )

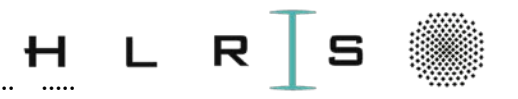

### Vulcan – JOB SCRIPT

**#!/bin/bash #PBS -N test #PBS -l select=1:node\_type=hsw Directives #PBS -l walltime=00:03:00**

::::: ::::: ::::: ::::: ::::: ::::: ::::: ::::: ::::: ::::: ::::: ::::: ::::: ::::: ::::: ::::: ::::: ::::: ::::: ::::: ::::: :::::

**cd \$PBS\_O\_WORKDIR**

**# Load modules Loading software module load python-site/3.6 module load /opt/hlrs/unsupported-modulefiles/tensorflow**

**type python python test.py > test.out User scripting** 

PRACTICAL **job\_test\_queues.pbs**

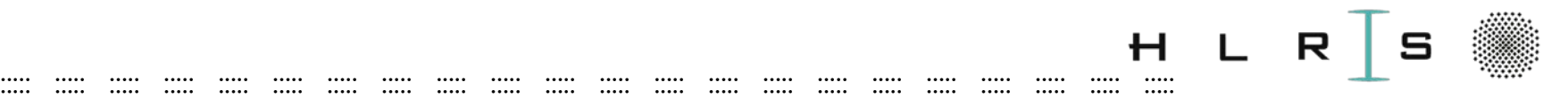

### Vulcan – SUBMITT BATCH JOB

PRACTICAL

• Submit job:

**qsub -q queue job\_test\_queues.pbs**

- **qsub job\_test\_queues.pbs**
- Check status:

**> qstat # status of your job > qstat –q # available queues**

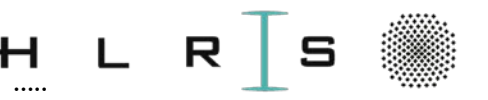

# **Practical on Vulcan**

 $\cdots$ 

 $\cdots$ 

 $\cdots$ 

 $\cdots$ 

 $\cdots$ 

 $\cdots$ 

 $\cdots$ 

 $\cdots$ 

 $\cdots$ 

 $\cdots$ 

#### **Waste classification using Deep Learning**

Khatuna Kakhiani HLRS, Universität Stuttgart Online course: Deep Learning and GPU programming using OpenACC 17.07.2020 (Copyright: Khatuna Kakhiani for HLRS)

Waste sorting is a more complex task than just assigning the material labels: Plastic, Glass, Metal, Paper or Composite. In this example we will learn litter clasification using a small dataset[1]. Litter consists of waste products that have been discarded incorrectly, without consent, at an unsuitable location.

#### In [1]: #Import libraries and modules

```
import warnings
warnings.filterwarnings('ignore', category=FutureWarning)
```
#For JSON data import json

.....

 $\cdots$ 

 $\cdots$ 

 $\cdots$ 

 $\cdots$ 

 $\cdots$ 

#For interacting with operating system import os

#For copying files import shutil

# ignores warnings about future version of numpy

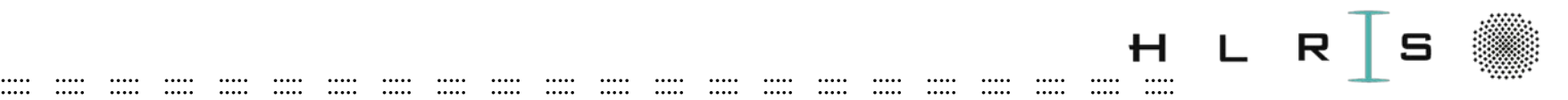

### Vulcan – SUBMITT BATCH JOB

PRACTICAL 1 – Preprocess.py

Please complete **tasks** in code

- Load annotations: **annotations.json**
- Explore annotations dictionary
- Create new **python dictionary**
- **Split data** into training, validation, and test
- Preprocess: resize, RGB, gray scale
- Create the **numpy arrays** of images and labels
- Submit job step by step

#### **Easy solution: /solutions/work\_data\_2/\*. npy**

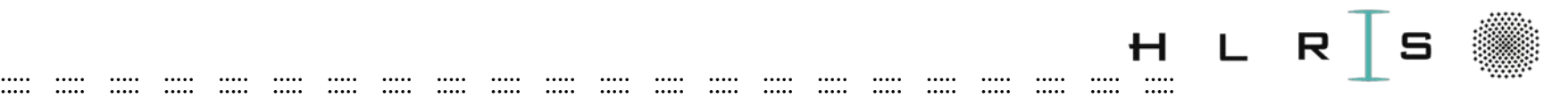

### Vulcan – SUBMITT BATCH JOB

#### PRACTICAL 2 – train.py

Please complete **tasks** for model training

- Load saved numpy arrays (3 images, 3 labels)
- Summarize training, validation, and test data.
- Normalize, scale, experiment
- **Configure model –** explore **keras.Sequential**
- During experiment limit number of epochs

#### **Hint: /solutions/saved\_model/my\_model**

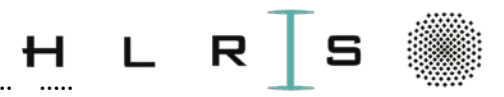

### ::::: ::::: ::::: ::::: ::::: ::::: ::::: ::::: ::::: ::::: ::::: ::::: ::::: ::::: ::::: ::::: ::::: ::::: ::::: ::::: ::::: ::::: Requirements and libraries

For JSON data

import json

#### For interacting: system/files

- import os
- import shutil

#### For visualization

- TensorBoard
- Pillow
- **Matplotlib**

#### For modeling

- import **tensorflow** as tf
- from tensorflow import keras

#### For vector/array operations

- import **numpy** as np
- from numpy import asarray
- from random import sample
- import random
- from random import shuffle
- import math